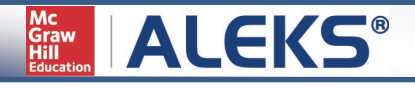

## **Student Registration Instructions**

Before you begin, you will need a 10-character Class Code provided by your instructor. For assistance during registration, please contact ALEKS Customer Support at [http://support.aleks.com.](http://support.aleks.com/)

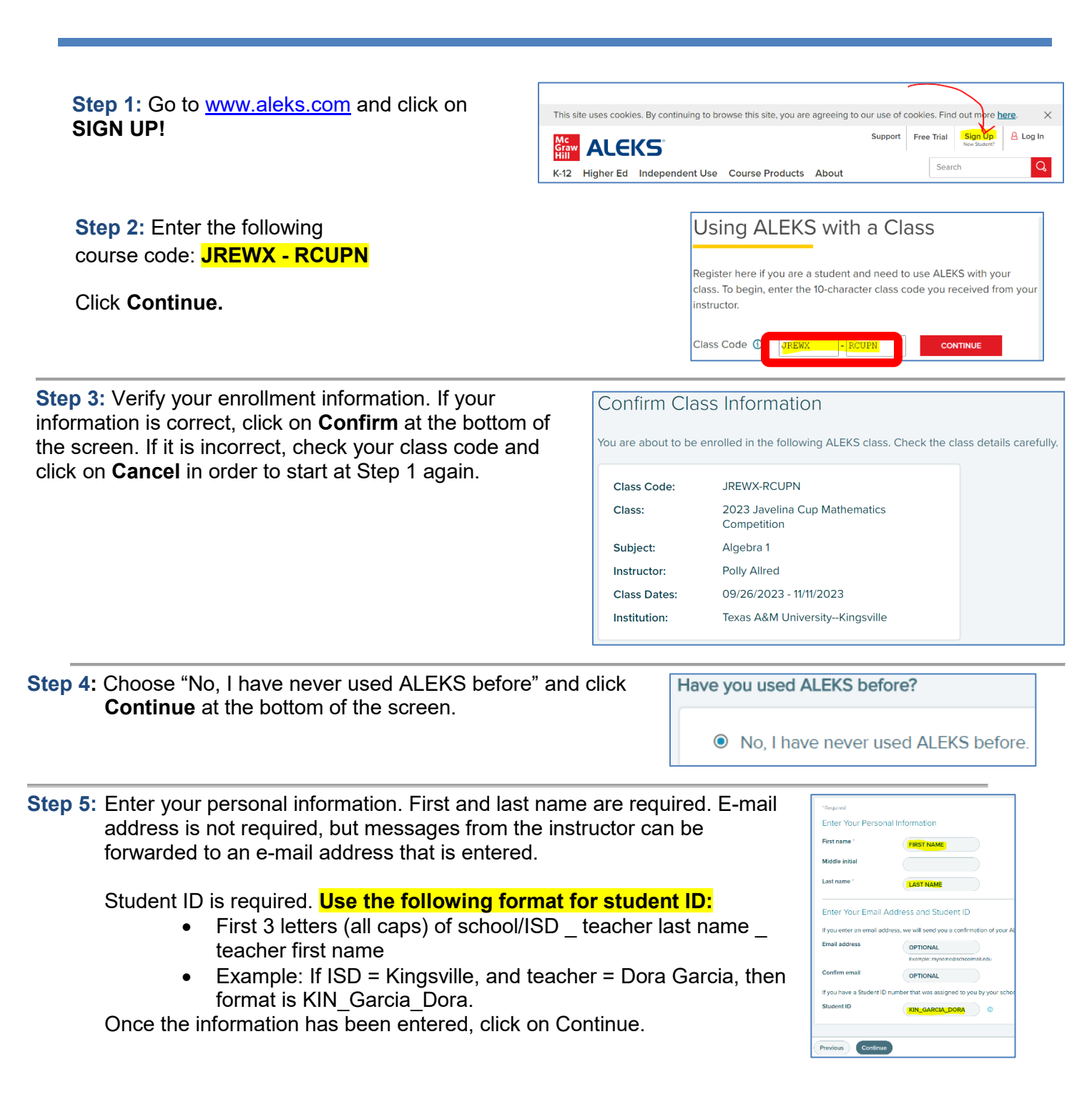

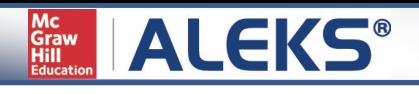

**Step 6:** You will be given a Login Name and Password. You have the option to keep the automatically-generated password or change it to on of your choice.

## *Write your Login Name and password down*.

Click on **Continue** to complete your registration.

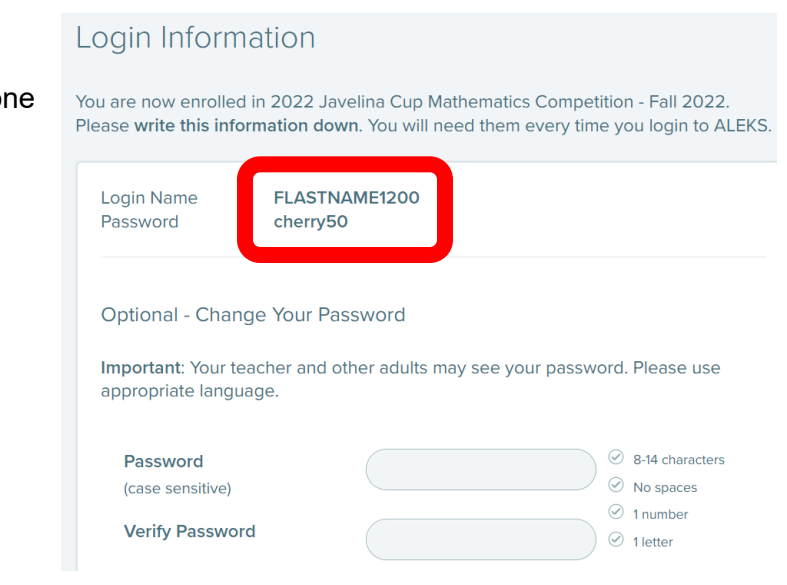

**Step 6:** You have finished registering for the class.

To be enrolled in the class, Texas A&M University needs to authorize you. Once you are authorized (allow 2-3 business days), log in to your ALEKS account and click on the tile that says "**2023 Javelina Cup Mathematics Competition-Fall 2023**" to begin!

You will complete an Initial Knowledge Check at first. This is a diagnostic assessment that will set up your 'PIE' which has topics you need to learn and practice. When preparing for this competition, do not use any external websites or handheld calculators, because they will not be allowed during the competition.